## **Problem Description**

Predefined templates in WeMail.

## **Solution**

Predefined templates will provide you with template options you can use to begin creating your very own template for your email blast. By selecting the down arrow, selecting the predefined template and then selecting load content you will be able to start customizing your own template. You can change the pictures that are in the predefined templates. The same rules apply for formatting, save, preview, loading media, and sending yourself a test email as they do in creating your own template from scratch.

Note: this article is also publicly available at<http://wiki.wws5.com/share/Predefined> Templates1011251659.html

[predefinedtemplates1011251659.flv](https://wiki.windwardsoftware.com/lib/exe/fetch.php?media=training:predefinedtemplates1011251659.flv)

Created by Sharon Brum at 11/25/2010 4:59:28 PM

From: <https://wiki.windwardsoftware.com/>- **Windward Software Wiki**

Permanent link: **<https://wiki.windwardsoftware.com/doku.php?id=training:predefinedtemplates1011251659>**

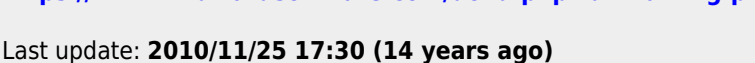